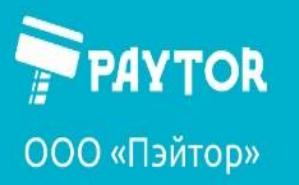

#### **Настройка префикса и суффикса на сканере PayTor DS-1009**

Для включения и настройки префикса или суффикса следует отсканировать следующие коды:

Вход в настройки:

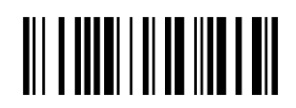

Настройка префикса: Настройка суффикса:

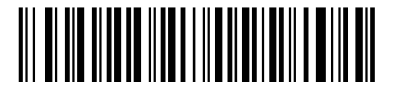

*Далее следует ввести нужные символы из таблицы.*

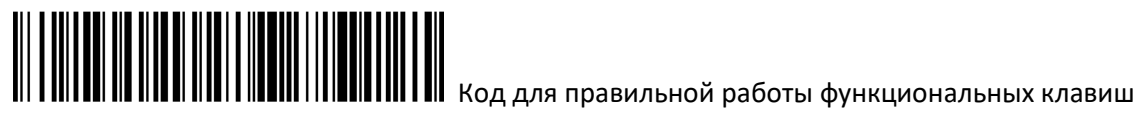

Сохранить и выйти:

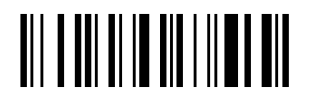

Для отключения префикса и суффикса следует отсканировать следующие коды:

Вход в настройки:

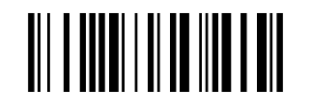

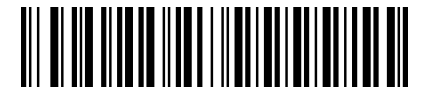

Отключить префикс: Отключить суффикс:

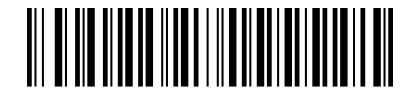

Сохранить и выйти:

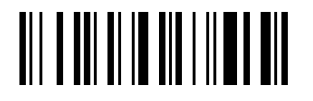

Префиксы и суффиксы могут содержать по 4 символа из таблицы ASCII (прилагается ниже).

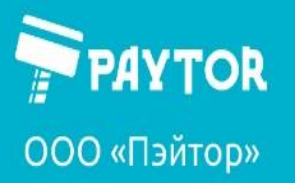

Таблица символов:

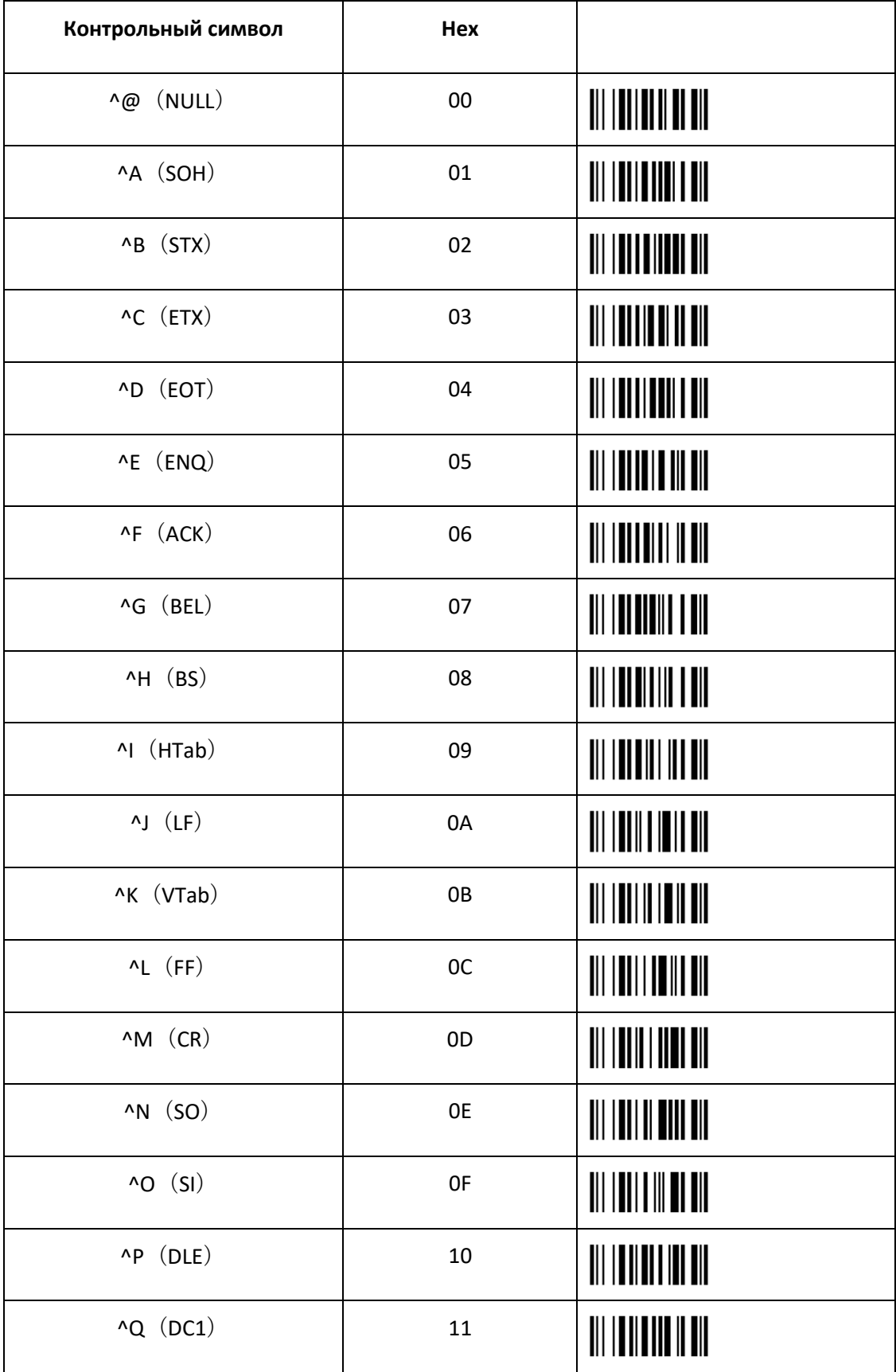

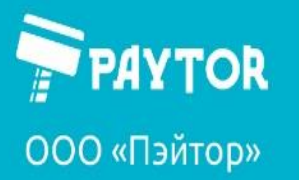

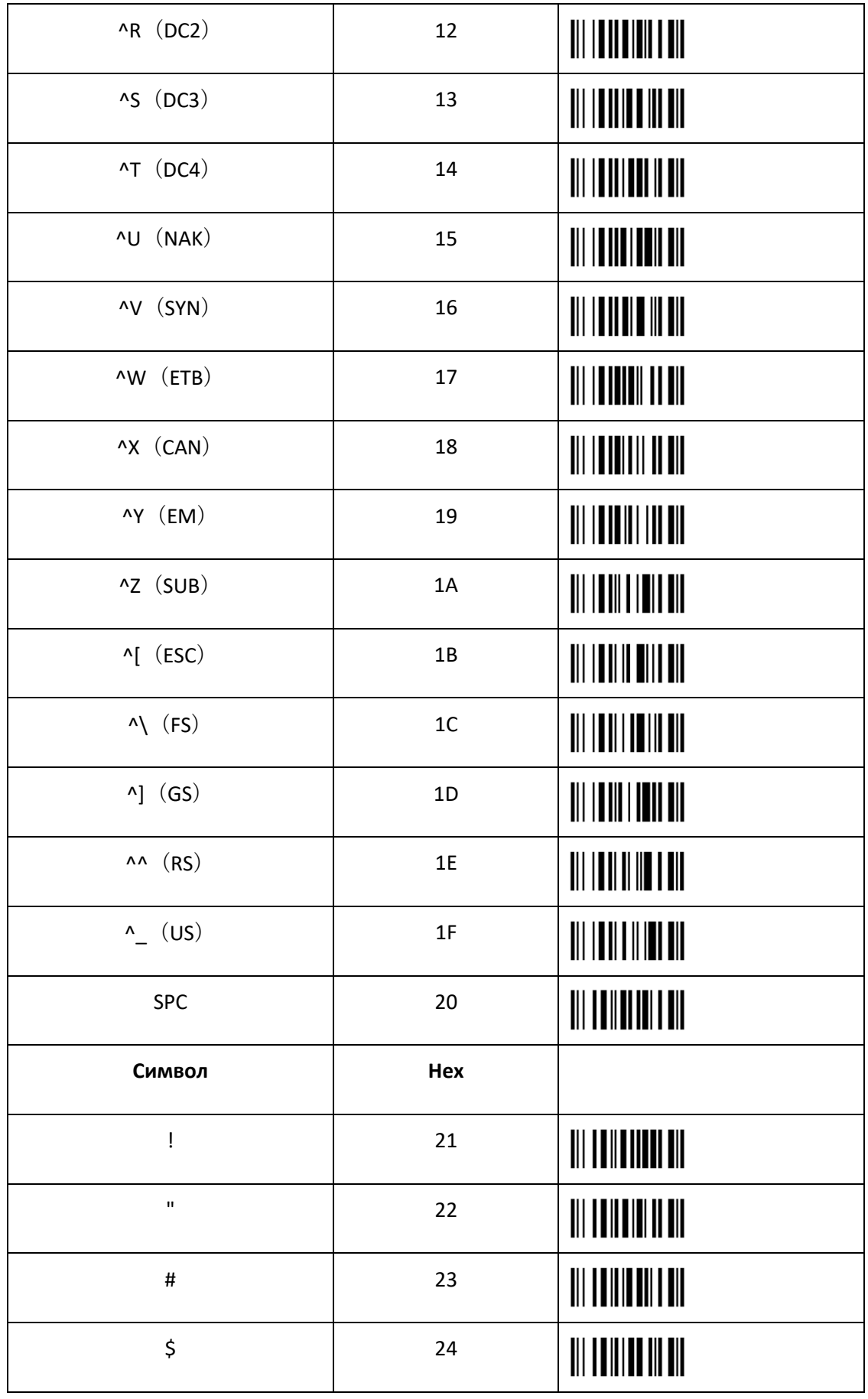

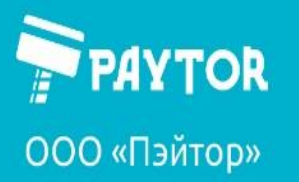

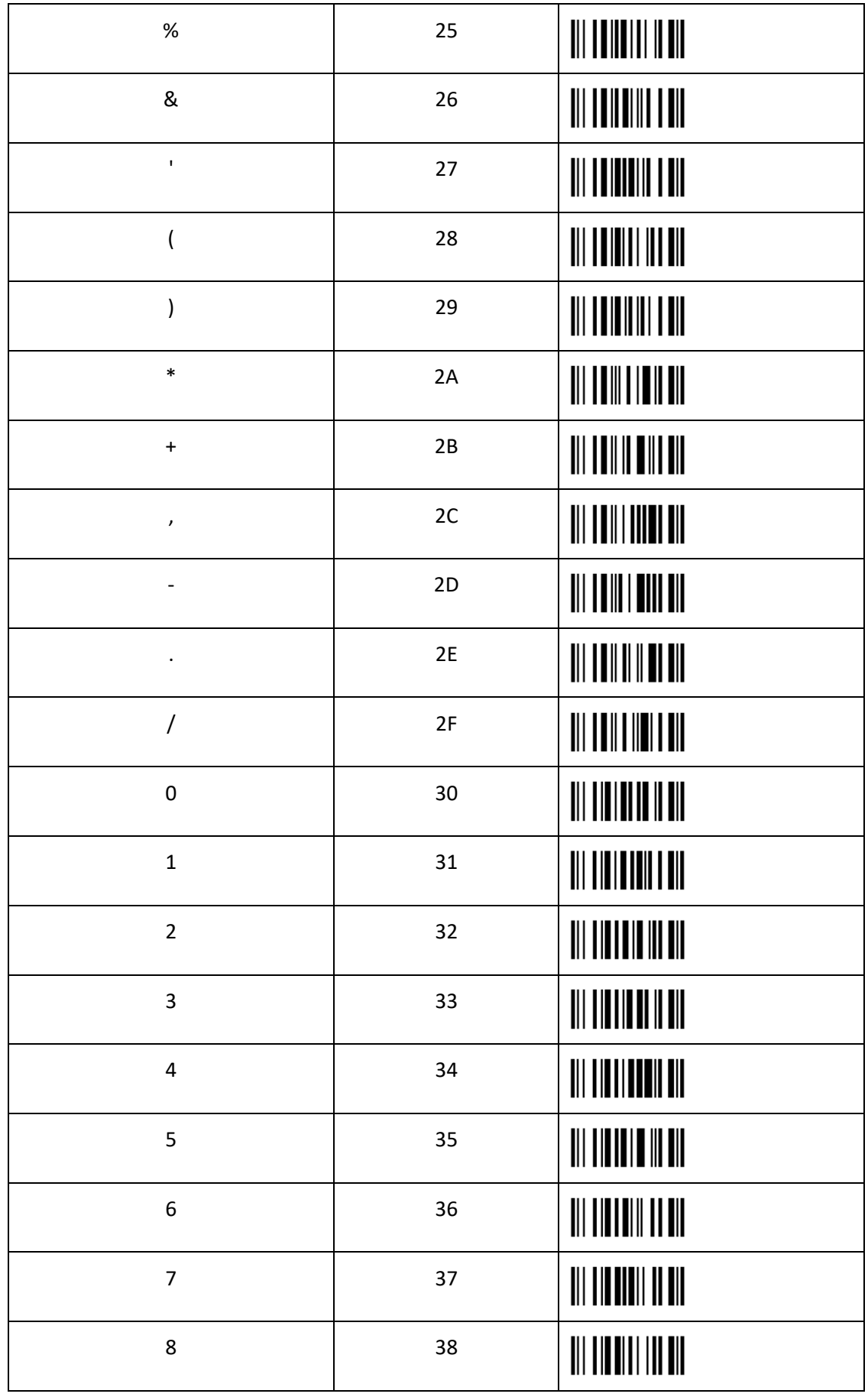

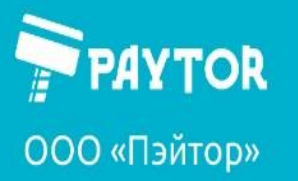

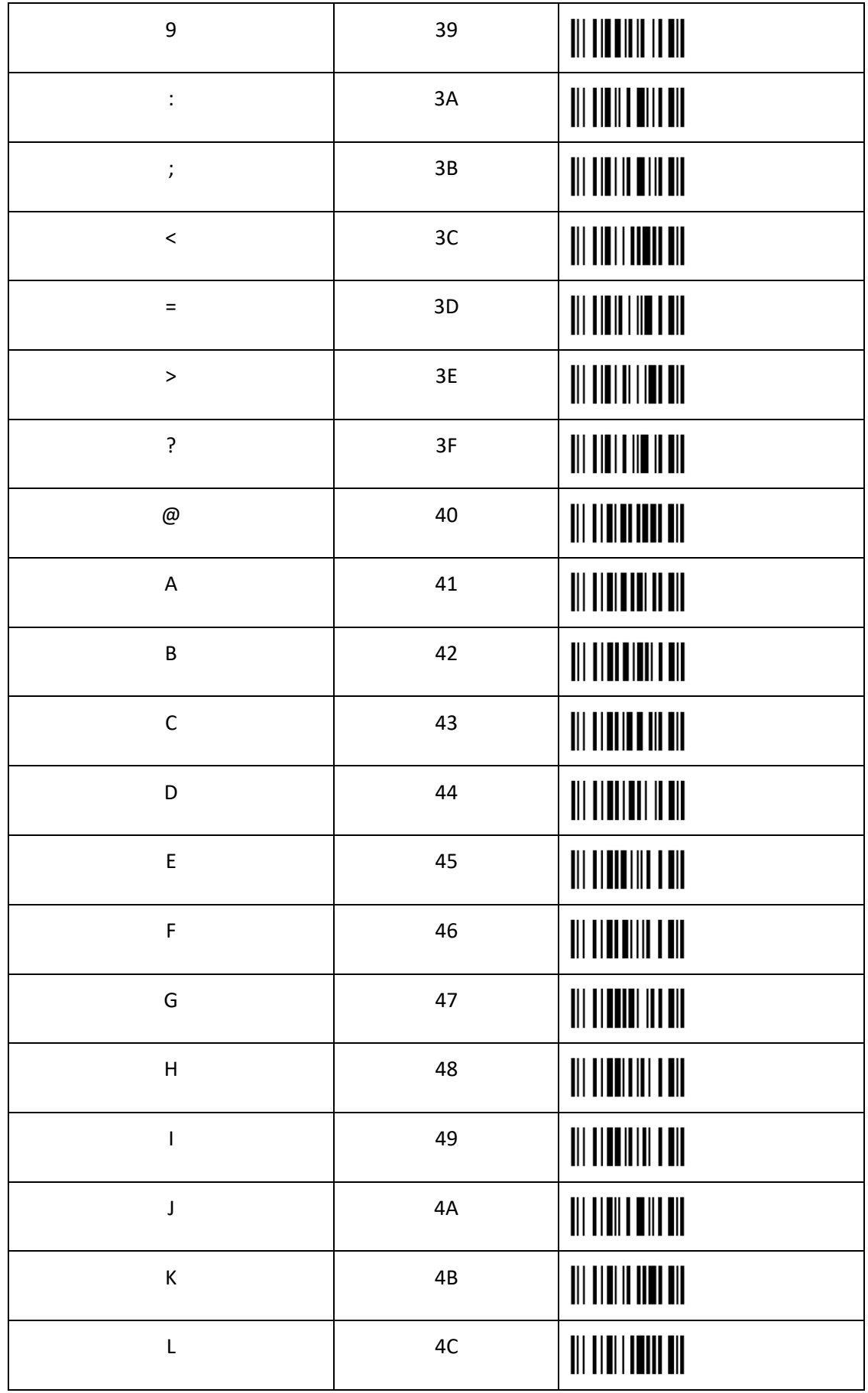

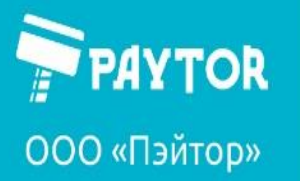

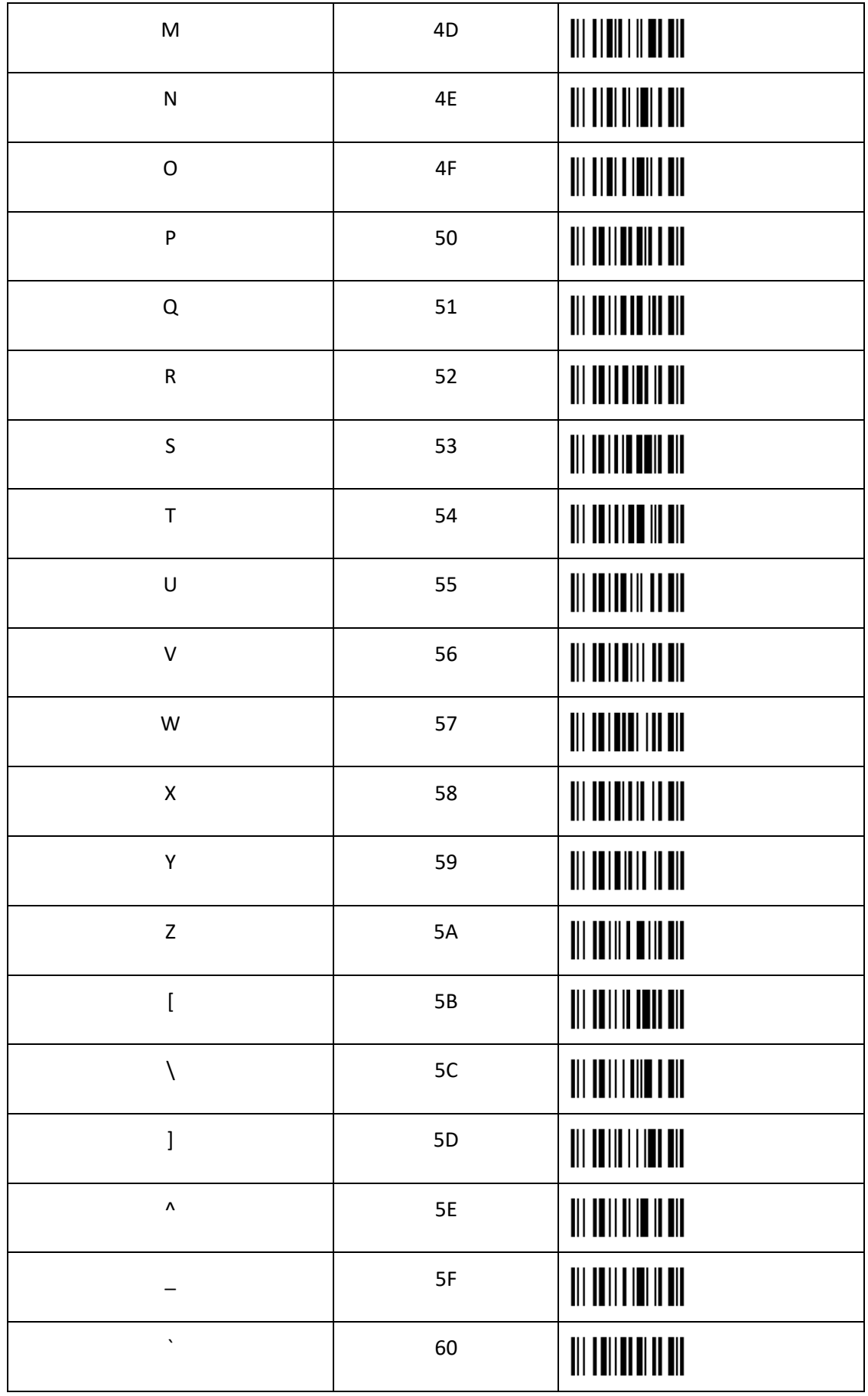

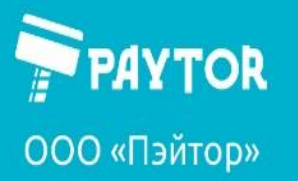

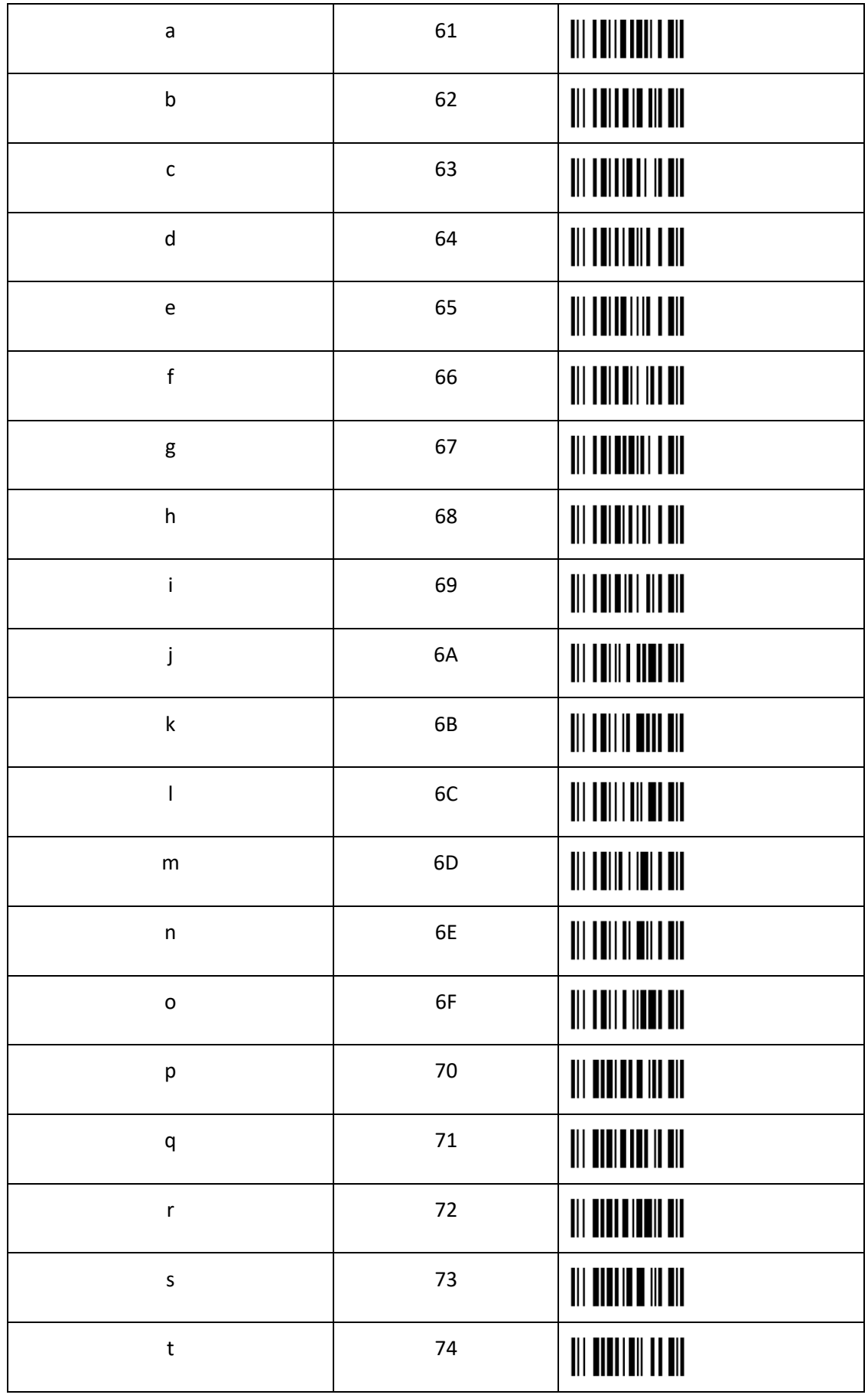

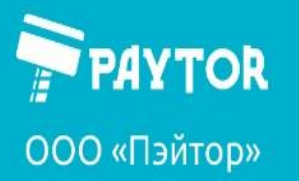

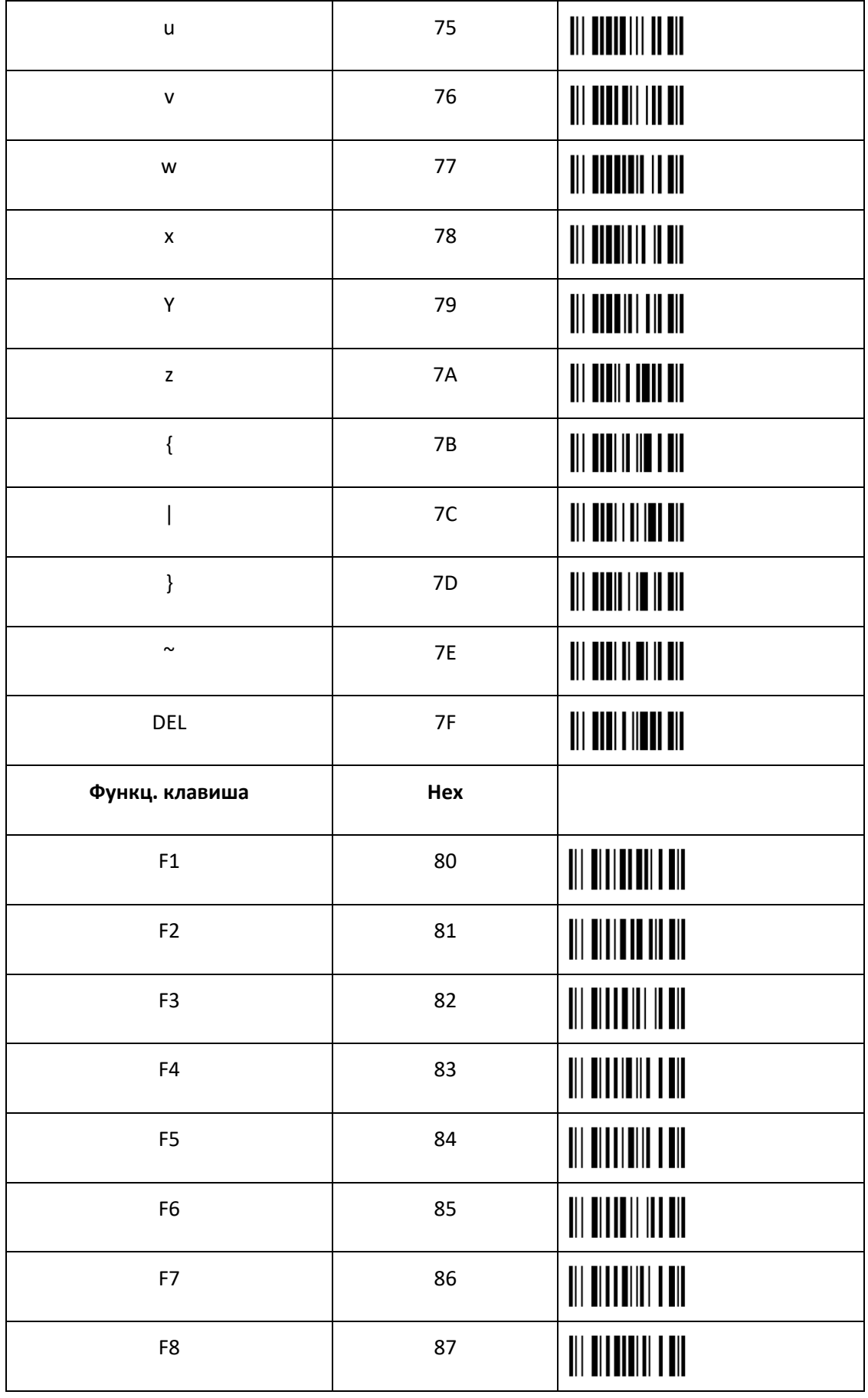

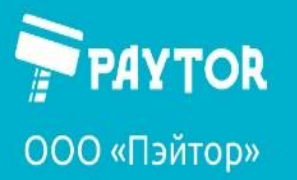

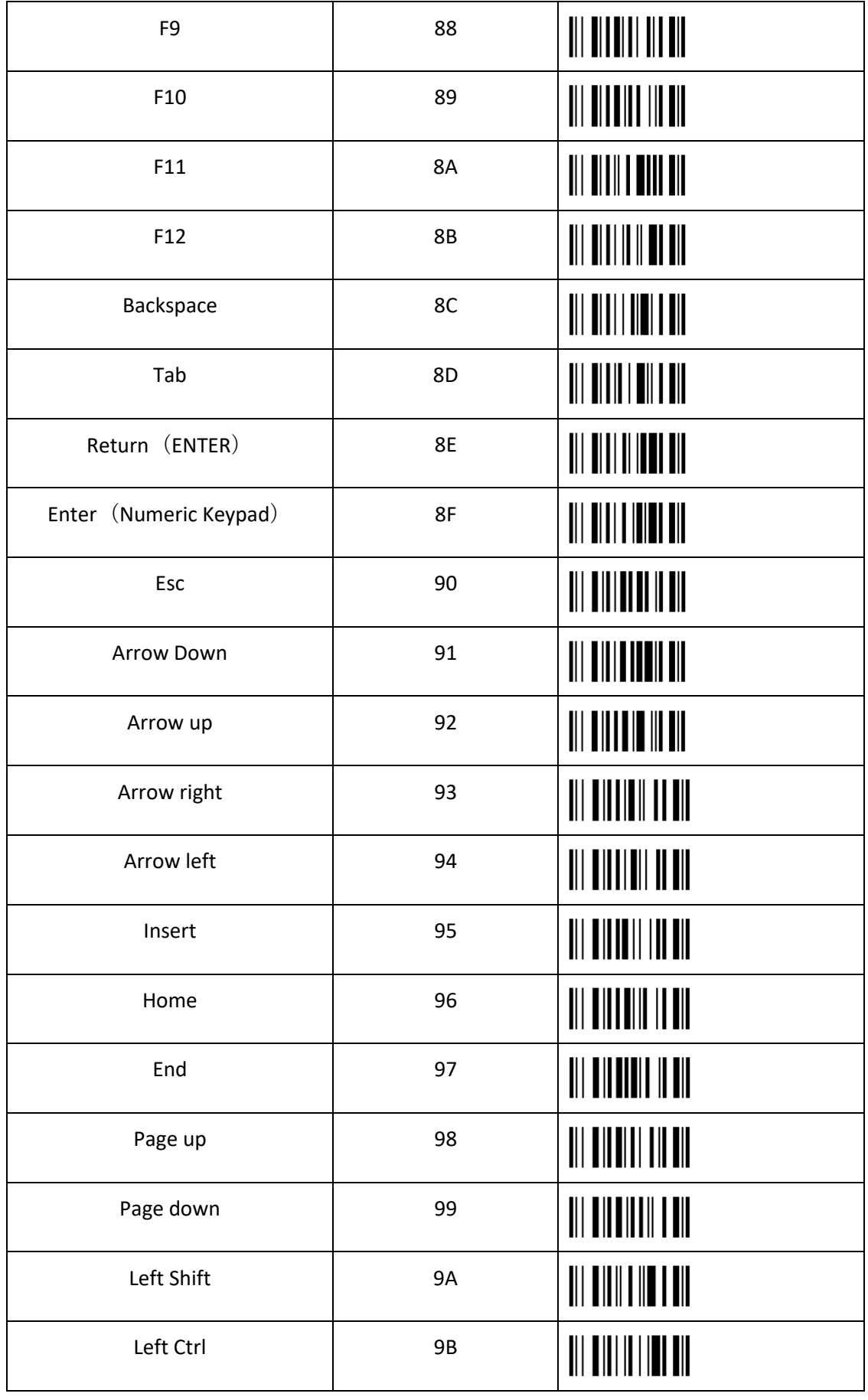

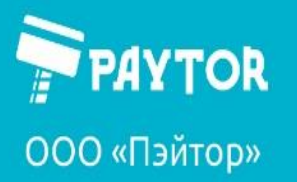

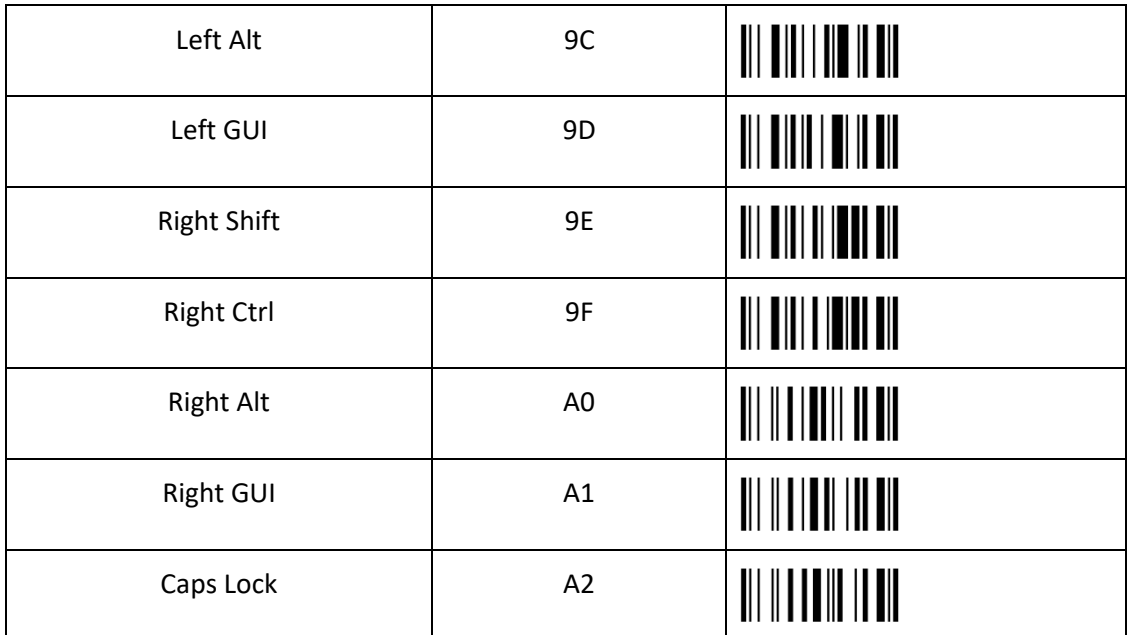